Objekte, deren Position eindeutig vor oder nach einem Textfluss liegt, rate ich von der Nutzung dieser Funktion ab, da Nebeneffekte bei der klassischen Satzarbeit auftreten können.

Ein typisches Indiz für die Notwendigkeit einer solchen Maßnahme stellen z. B. Textbausteine wie »*siehe Bild/Abbildung/Tabelle*« dar. Würden Sie die entsprechende Textstelle mit der Referenz (siehe …) nicht mit dem dazugehörigen Objekt verbinden, so würde nach der entstehenden logischen Lesereihenfolge erst der vollständige Textfluss ausgegeben werden und erst danach laut der Funktionalität von InDesign das entsprechende Objekt folgen. Damit ginge der Zusammenhang zwischen textlicher Beschreibung und dem dazugehörigen Objekt verloren. Sie könnten nun das Layout aus sehr vielen einzelnen Rahmen aufbauen, was das Arbeiten am Dokument aber extrem mühsam macht, vor allem wenn es Textänderungen gibt und so alle Rahmen im ganzen Dokument verändert werden müssen.

Das in InDesign als Ausweg entwickelte Prinzip, um einen Zusammenhang zwischen Textstelle und einem anderen Objekt herzustellen, wird *Verankerte Rahmen* genannt. Dabei bleibt das ursprüngliche Layout erhalten und dennoch kann eine Relation zwischen verschiedenen Rahmen in Bezug auf eine bestimmte Textposition hergestellt werden. Eine ausführliche Beschreibung zum Verankern von Objekten finden Sie in der InDesign-Hilfe unter <https://adobe.ly/2Fjh2nt> (via [https://helpx.adobe.com/de/indesign/](https://helpx.adobe.com/de/indesign/using/anchored-objects.html)). Da die meisten Nutzer\*innen aus meiner Erfahrung mit dieser Arbeitsweise Probleme haben oder sie gar nicht kennen, möchte ich etwas ausführlicher darauf eingehen.

**Hinweis:** Tabellen müssen im Regelfall nicht verankert werden, diese sind in InDesign immer Teil eines Textflusses. Tabellen sollten also möglichst Teil des Haupttextflusses sein. Für Tabellen abseits des Haupttextflusses muss der zugehörige Textrahmen verankert werden.

Zum Auffinden von Objekten, die verankert werden müssen, gibt es in InDesign SBN 978-3-86490 keine Automatismen. Gehen Sie also einmal durch das Dokument und machen die entsprechenden Objekte ausfindig. Im folgenden Beispiel ist ein Bild zuzüglich einer Beschreibung abseits des Textflusses platziert, im Text selbst wird darauf Bezug genommen. Es sollte also an der entsprechenden Position verankert werden.

**Hinweis:** Verankern Sie Objekte, sofern nicht explizit gewünscht, nicht in Absätze, die als Überschriften oder Listen ausgezeichnet sind.

## **Verankerte Objekte**

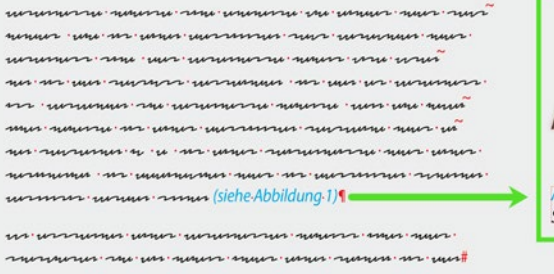

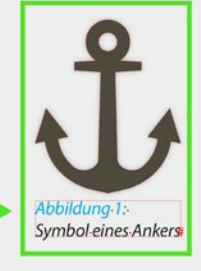

*Gewünschte Position der Abbildung in der Ausgabereihenfolge*

Wenn sie nun ein Objekt abseits des Textflusses anklicken, so wird Ihnen der Auswahlrahmen angezeigt. An diesem befindet sich im oberen rechten Bereich ein Quadrat in Ebenenfarbe.

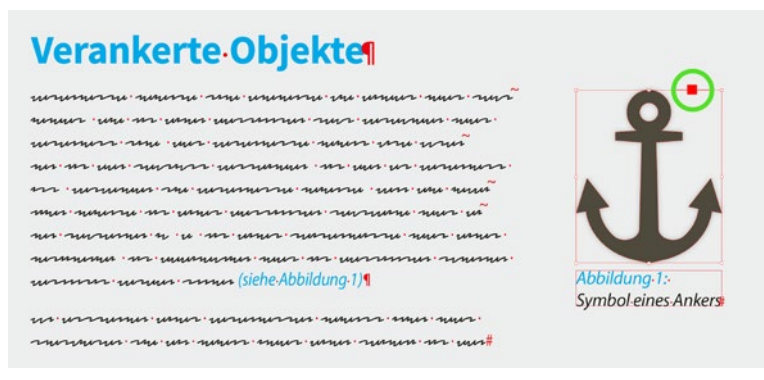

*Verankerungssymbol an Bilderrahmen*

Klicken Sie nun auf dieses Quadrat, halten Sie die Maustaste gedrückt und ziehen den Cursor an die gewünschte Textstelle. Die Zielposition wird Ihnen mit einem kleinen senkrechten Strich angezeigt. Haben Sie gewünschte Stelle erreicht, so lassen Sie die Maustaste los. Durchaus üblich ist es dabei, entsprechende Objekte an das Absatz- oder Satzende zu setzen und nicht mitten in den Absatz. Sofern Sie die Optionen im Menüpunkt Ansicht ► Extras ► Textverkettungen einblenden aktiviert haben und das Objekt erfolgreich verankert wurde, wird Ihnen der Bezug zwischen Objekt und Textstelle durch eine gestrichelte Linie angezeigt, wenn Sie das verankerte Objekt anklicken. Zusätzlich wird das erfolgreiche Verankern eines Objektes durch ein kleines Ankersymbol angezeigt.

## **Verankerte Objekte**

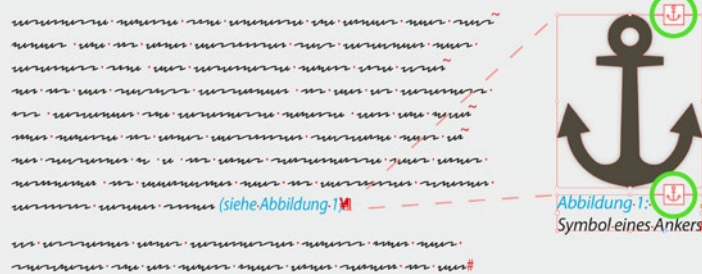

*Kennzeichnung von verankerten Objekten*

**Hinweis:** Das verankerte Objekt und die Position der Ankermarke müssen sich auf demselben Montagebogen befinden. Eine Verankerung über verschiedene Montageseiten ist nicht möglich.

**Hinweis:** Sofern *Textrahmen in andere Textrahmen verankert werden* müssen (im Beispiel oben die Bildbeschriftung), ist dies nur zuverlässig **ab InDesign CC 2018**